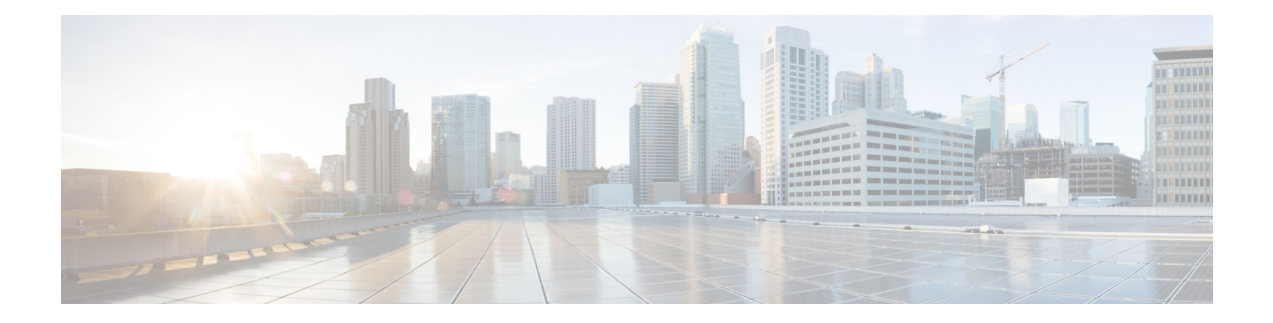

# **Introduction**

- About Cisco DNA [Center,](#page-0-0) on page 1
- [Upgrade](#page-0-1) Paths, on page 1
- [Prerequisites](#page-3-0) for Upgrading, on page 4

## <span id="page-0-0"></span>**About Cisco DNA Center**

Cisco Digital Network Architecture offers centralized, intuitive management that makes it fast and easy to design, provision, and apply policies across your network environment. The Cisco DNA Center GUI provides end-to-end network visibility and uses network insights to optimize network performance and deliver the best user and application experience.

### <span id="page-0-1"></span>**Upgrade Paths**

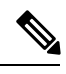

**Note** Click any of these diagrams to view a full-sized version.

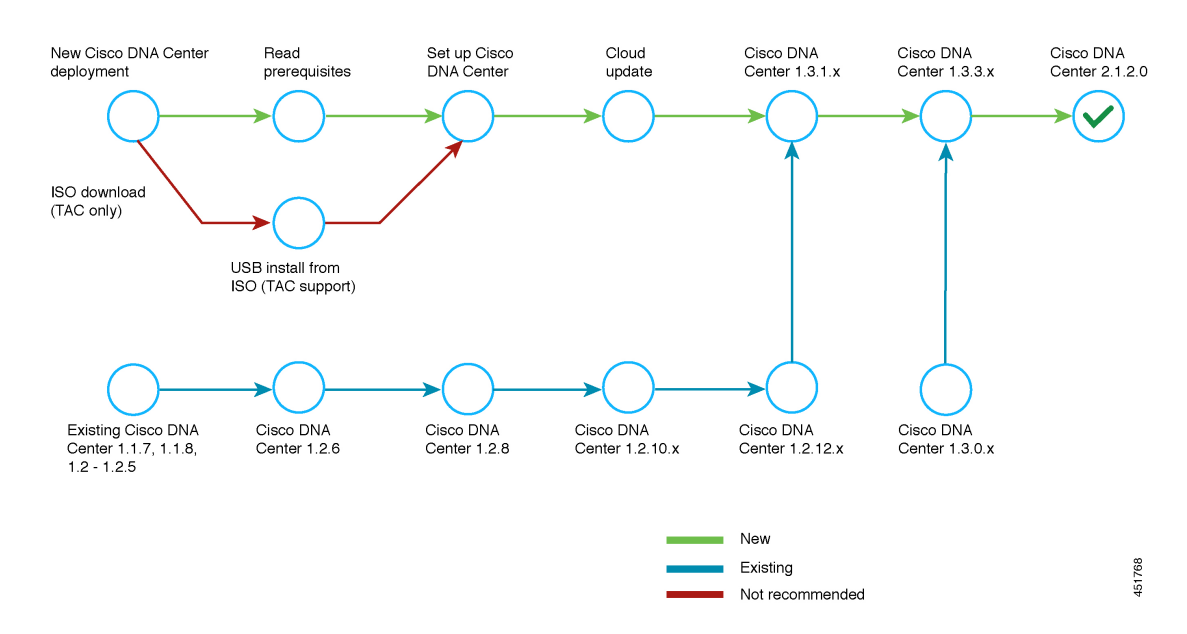

#### **Figure 1: Upgrade Paths to Cisco DNA Center 2.1.2.0**

**Figure 2: Upgrade Paths to Cisco DNA Center 1.3.3.x**

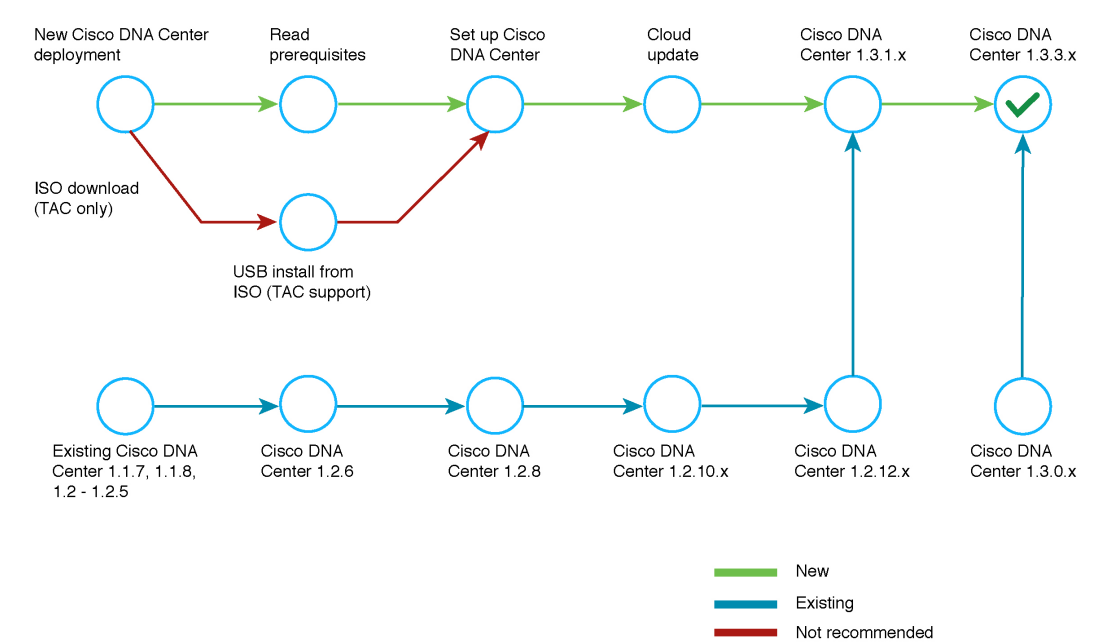

442536

П

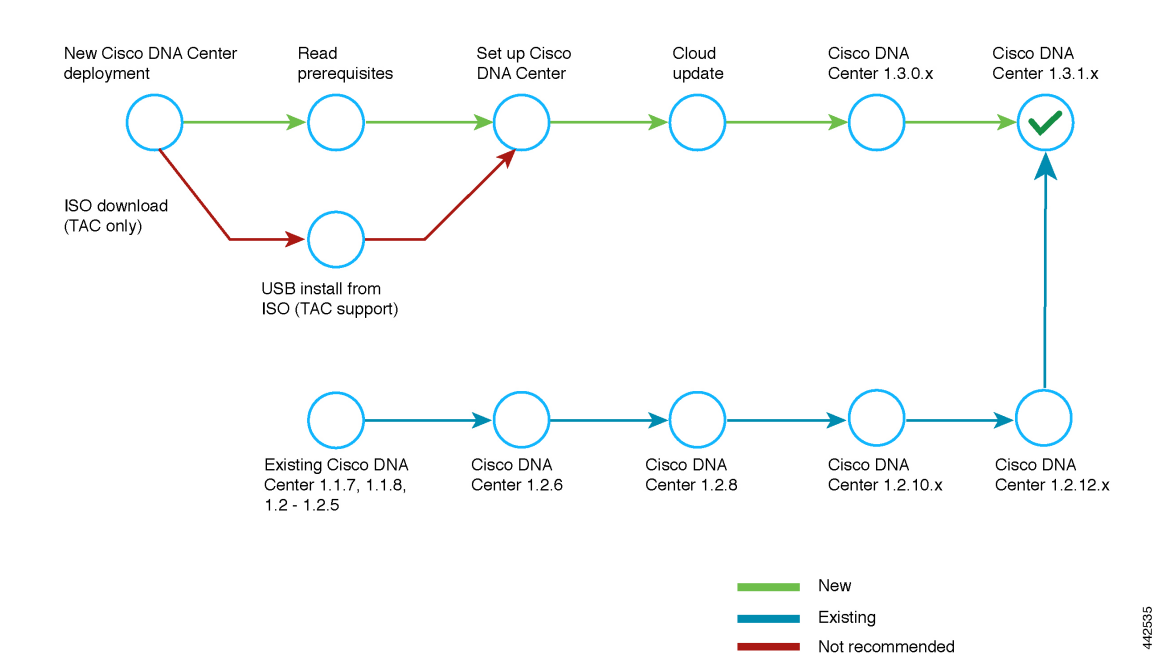

#### **Figure 3: Upgrade Paths to Cisco DNA Center 1.3.1.x**

**Figure 4: Upgrade Paths to Cisco DNA Center 1.3.0.x**

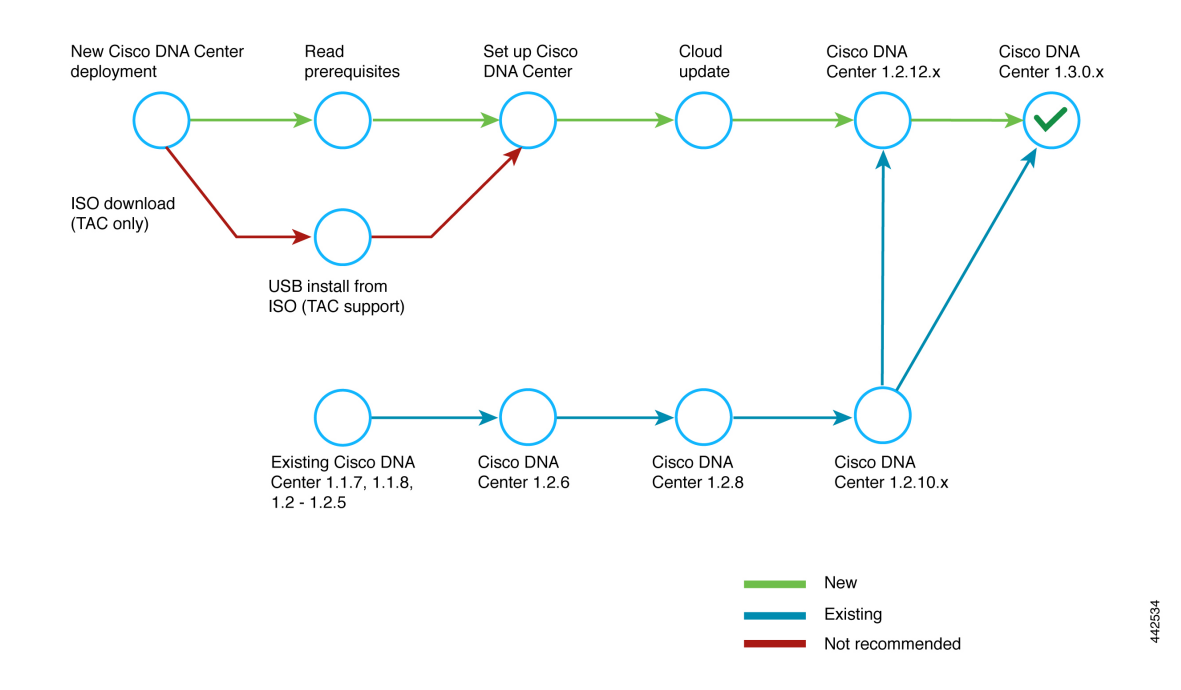

Not recommended

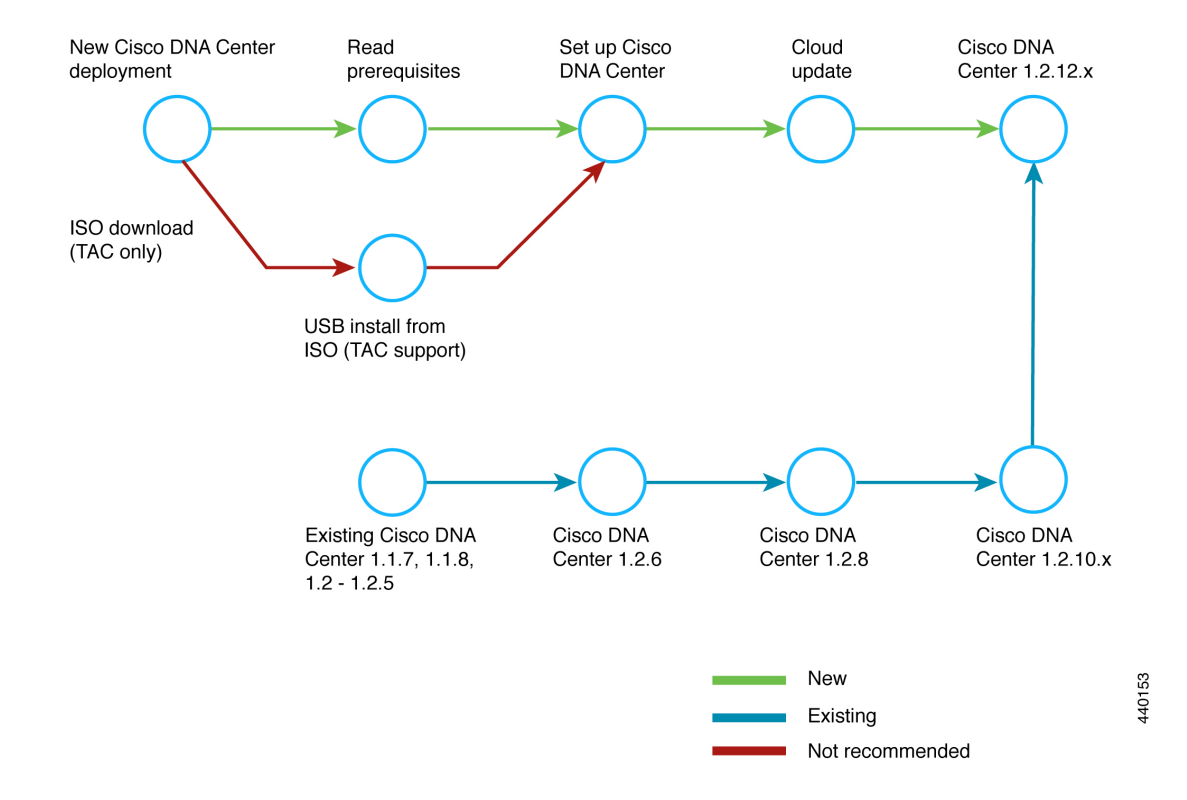

#### **Figure 5: Upgrade Paths to Cisco DNA Center 1.2.12.x**

### <span id="page-3-0"></span>**Prerequisites for Upgrading**

You must complete the system updates before you can perform package updates. Do not download or install any package updates until all system updates have been installed.

Note the following points:

- You cannot upgrade the packages individually. You must follow all of the steps that are described in this guide.
- Before you upgrade, make sure that the cluster link interface is connected to a switch port and is in the up state. To confirm that the interface is up, complete these steps:
- **1.** In an SSH client, log in to Cisco DNA Center on your appliance.
- **2.** Run the **ifconfig** *interface-name* command:
	- For a 44 core first-generation appliance (Cisco part number DN1-HW-APL), specify **enp10s0** as the interface name.
	- For a 44 or 56 core second-generation appliance (Cisco part number DN2-HW-APL or DN2-HW-APL-L), specify **enp94s0f1** as the interface name.
	- For a 112 core second-generation appliance (Cisco part number DN2-HW-APL-XL), specify **enp69s0f1** as the interface name.

**3.** In the resulting output, check the last line and verify that data has been received and transmitted. Non-zero values indicate that the interface is up and operational.

Review the following list of prerequisites before upgrading your installed instance of Cisco DNA Center:

- Only a user with SUPER-ADMIN-ROLE permissions can perform this procedure. For more information, see the *Cisco Digital Network Architecture Center [Administrator](https://www.cisco.com/c/en/us/support/cloud-systems-management/dna-center/products-maintenance-guides-list.html) Guide*.
- Create a backup of your Cisco DNA Center database. For more information, see the Cisco Digital [Network](https://www.cisco.com/c/en/us/support/cloud-systems-management/dna-center/products-maintenance-guides-list.html) Architecture Center [Administrator](https://www.cisco.com/c/en/us/support/cloud-systems-management/dna-center/products-maintenance-guides-list.html) Guide.
- If you have a firewall, allow Cisco DNA Center to access the following location on each node in your cluster for all system and package downloads: [https://www.ciscoconnectdna.com:443](https://www.ciscoconnectdna.com). To ensure that you have cloud connectivity to AWS, log in to the cluster and run the following CLI command: **maglev catalog settings validate**. For more information, see the Internet Connectivity Traffic table in the *[Cisco](https://www.cisco.com/c/en/us/support/cloud-systems-management/dna-center/products-installation-guides-list.html) Digital Network Architecture Center [Second-Generation](https://www.cisco.com/c/en/us/support/cloud-systems-management/dna-center/products-installation-guides-list.html) Appliance Installation Guide*.
- Have the username and password for a cisco.com user account available during the upgrade. You might be prompted, once, for the account credentials during package installations. This can be any valid cisco.com user account.
- Allocate enough time for the upgrade process. Upgrading can take longer than 6 hours to complete.
- We strongly recommend that you do not use Cisco DNA Center or any of its applications or tools while the upgrade is in process.
- Confirm that the minimum disk requirements are met:
	- The / partition has at least 2 GB of free space.
	- The /data partition has at least 35 GB of free space and is not more than 70% full.

If you receive a storage validations failed error, contact the Cisco TAC.

• If the Cisco DNA Center download, update, or install procedures fail for any reason, always retry the procedure a second time using the GUI.

In a three-node cluster, you can trigger an upgrade of the entire cluster from the Cisco DNA Center GUI (the GUI represents the entire cluster and not just a single host). An upgrade triggered from the GUI automatically upgrades all hosts in the cluster.

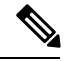

**Note** To upgrade a three-node cluster, Service Distribution (or high availability) must be enabled.

I

#### **Introduction**